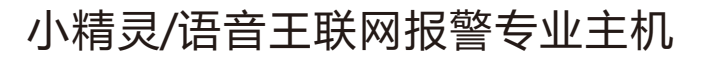

说 明 书

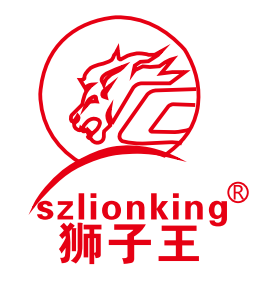

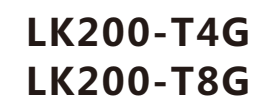

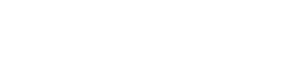

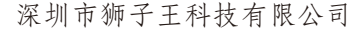

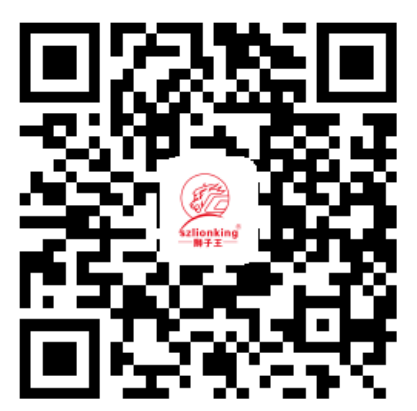

http://www.szlionking.net/tc/

扫二维码或进入网址可查看详细说明与视频教程

# **一、主机编程设置**

- 1**.恢复出厂设置:951753082#**<br>2进入编程・012345# 退出编程・\*#
- **2.进入编程:**012345# **退出编程:**\*#
- **3.无线设备对码学习:**
	- 20+防区号(2位数)+# →触发无线设备→按#键确认 防区号01~08表示将无线防区学习到主机的1~8防区;
		- 11~18表示将无线防区学习到主机的9~16防区。

 **应用举例:**进入编程,并输入完地址20和防区号后按#确认,相应的防区灯亮 并且蜂鸣器发出长"滴滴"两声,按动遥控器或触发探测器使其发射信号,主 机接收到信号以后,蜂鸣器发出长"滴滴"两声,表示对码成功,按#表示学 习完成,相应的防区指示灯熄灭,如果需要继续学习新的遥控器或无线探测器 重复以上步骤即可。

 **附:**撤防状态下012345\*39#删除主机内所有无线设备,进入编程后2101-08# 表示分别删除主机1-16防区的无线设备!

### **4.有线防区设置**

关闭有线防区:730#

- 打开/关闭单个有线防区设置:73+防区+状态+#
	- 状态:0关闭该有线防区
		- 1打开该有线防区
- **应用举例:**主机1防区、2防区接了两个红外探测器,主机编程状态下直接输  $\lambda$ : 730#  $\rightarrow$  7311#  $\rightarrow$  7321#

## **5.连接警平台设置**

客户编号:31+6位客户编号+#

接警平台IP:99+平台IP+# (IP中的.用\*代替)

 **应用举例:**如平台客户编号是200001,接警平台IP47.95.217.246 ,主机编 程状态下直接输入:31200001#→9947\*95\*217\*246#

#### **6. 24小时防区属性设置**

24小时设置:防区号(2位数)+41#

 **应用举例:**现有一个4防区是烟感,设置为24小时防区,编程状态下直接 输入:0441#

## **7.编程地址说明:**

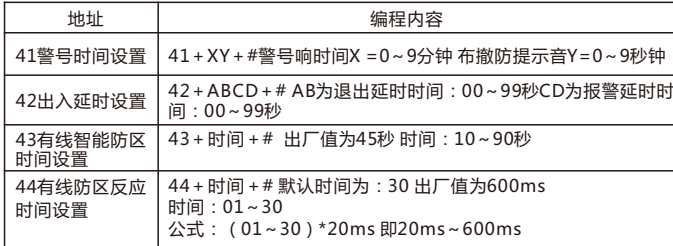

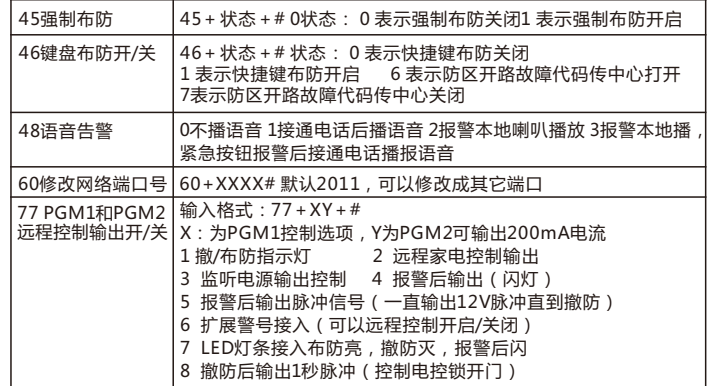

## **二、常见故障排除**

#### **1.电源故障**

 主板不供电时(插上键盘后,键盘指示灯不亮),断电检查主板 AC 接线端口 是否异常。

主板无电源工作时,检查变压器保险管是否异常,

 主板无电源工作时,断电断开 AC 接线端口,主板直接连接蓄电池,观察主板 是否可以正常工作;若正常工作,说明主板变压器有异常

主板上 aux 接线端为输出 12V 电源, 外接红外探头可以接此端口, 有正负极 之分,aux+为正极、GND为负极。

主板上 BELL 为接警号端口,有正负极之分,BELL+为正极 BELL 为负极。

#### **2.防区**

 无线探测器学习不上时:检查无线探测器的电池电压是否正常;更换学习其他 防区;

 有线探测器触发不报警时:检查有线探测器相连的各个接线端口;关闭此防区 ,变更其他防区使用。

### **3.主机离线**

 插或拔取 GMS 卡时,务必断电操作;GMS 黑色天线务必接到主机主板上。 连不上中心接警软件时,检查GMS 卡是否正常上网;观察 GMS 卡附件的红色 和蓝色的指示灯是否常亮。

 主板上的红色指示灯不亮时,拉长 GMS 黑色天线;断电移动主机位置,至主 板上红灯常亮

### **4. PGM 报警输出**

 PGM1 和 PGM2 为同步两个信号开关,若PGM1 端口有异常状态,可变更为 PGM2 上。如果警号口坏,也可以用PGM口代替警号口。